## Reporting Lions Activities with MyLion for secretaries

by Lion Ron Albright - Sec. of Kasson-Mantorville Lions for over 40 years – 507-634-7950

Below are step by step instructions to report club activities to the **MyLion** website. If you have any questions about the procedures, feel free to give me a call.

1. Go to the **MyLion** website (if you haven't been there before you need to open an account)

2. at the top of the page select the **"Report Past Activity"** selection by clicking on it.

3. Click on the orange rectangle that says

4.When you click the REPORT + box a new screen will appear. Type the name of the activity in the large rectangle at the top ++

Activity Name

(**examples***: Board Meeting - Food Shelf Donation - Ditch Clean Up – Pancake Feed)*

5. As long as you have entered the MyLion web site with your "Lions Account ID" and your "password" the -

**1. Activity Level** materials should already be provided – go on to the next section

## **2. Activity Details**

a) under **Activity Duration** select either  $\bigcap$  single day  $\bigcap$  multiple day

b) go to **Date** and select the calendar to the right and select the single date or the dates when the even started and ended

c) go to **Activity Type** and go the far right of the box and select one of the four choices

> **Service Project Fund Raiser Meeting Donation**

REPORT +

d) next go to **Cause** and selection one of the six options

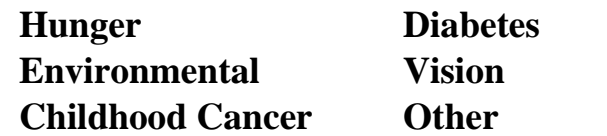

- e) next go to the area called **Project Type** and select one of the options listed in the box to the right
- **3. Metrics –** go through the questions asked in each section and fill the required information
- **4. Share** Who Can See This? in most cases just leave the **"Everyone"**
- **5. Story** under this area it asks for a "**Description**" of what you did. Just write a sentence or two describing what your club did
	- Featured Photo If you have a photo about your activity, you can down load it by hitting the **UPLOAD** box in the photo, otherwise the system provides a picture

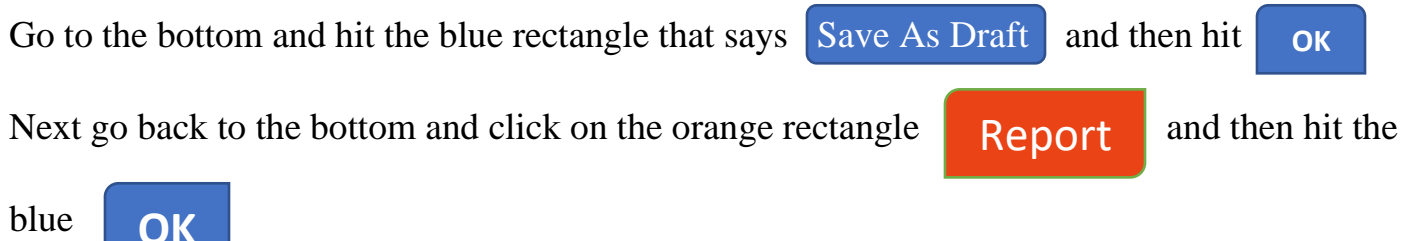

blue

That should complete the reporting process. After you are done there should be a picture of your activity at the top of the page.

You need to do this for **each** activity.

It is a good practice to report soon after the event so that you don't end up with a backlog of activities to report.